# Руководство по эксплуатации датчика пыли<br>EnergoM-3001-PM2.5/10

#### Оглавление

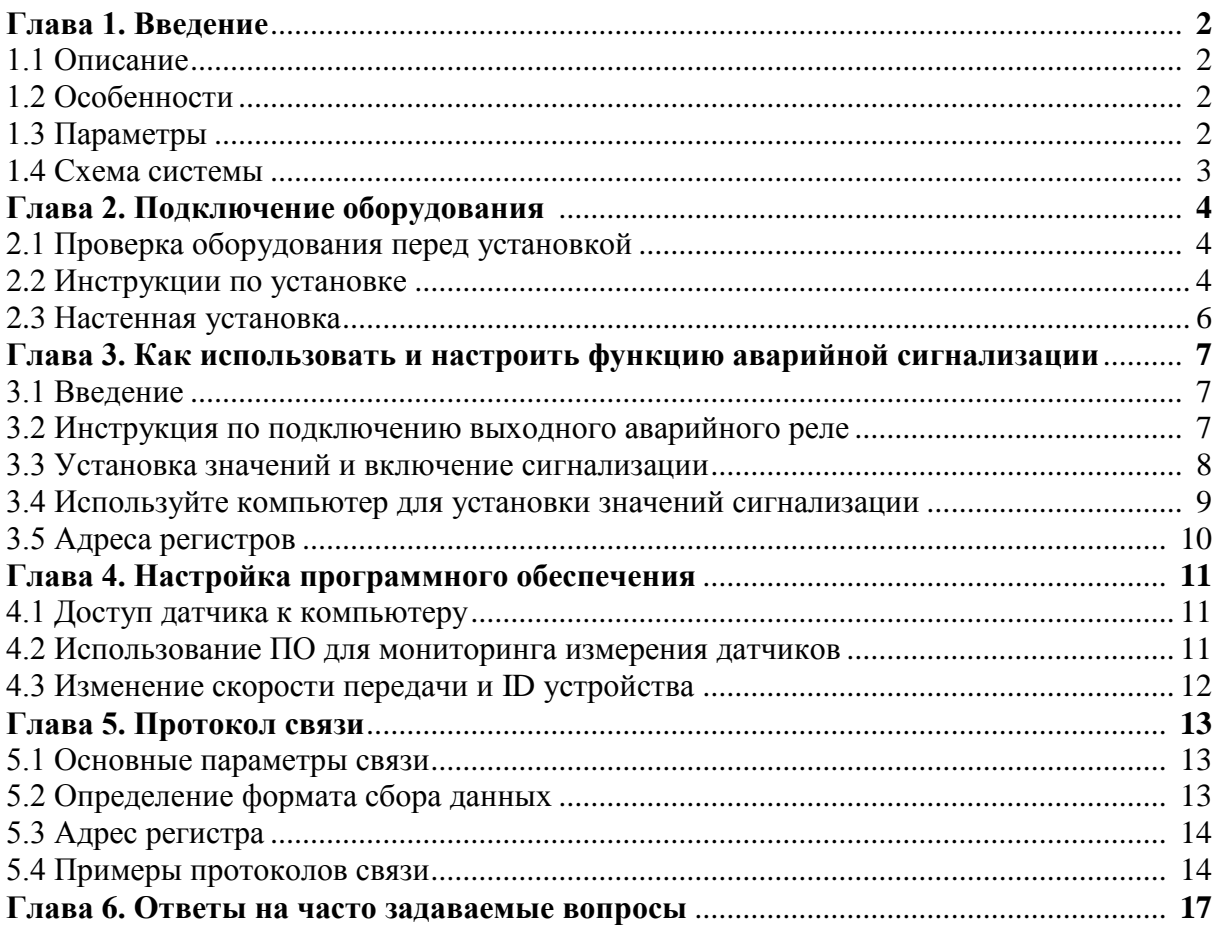

## **Глава 1. Введение**

#### **1.1 Описание**

 Датчик оснащен высококачественным сенсором пыли, который является основным измерительным измерительным диапазоном, высокой точностью, хорошей линейностью, вариативностью, простотой в установке и использовании, передачей данных и измерительным устройством. Измерительный сенсор обладает широким приемлемой ценой. Широко используется для измерения качества воздуха, системах вентиляции. Опционально может быть добавлена функция измерения температуры и влажности.

### **1.2 Особенности**

Этот датчик способен легко обнаруживать газ за счет высокой чувствительности. Датчик обладает следующими преимуществами: стабильный сигнал, высокая точность, быстрое время реагирования, долгий срок службы, широкий измерительный диапазон, хорошая линейность, простота в установке и использовании, передача данных. Обратите внимание, что датчик устанавливается в воздушной среде.

#### **1.3 Параметры**

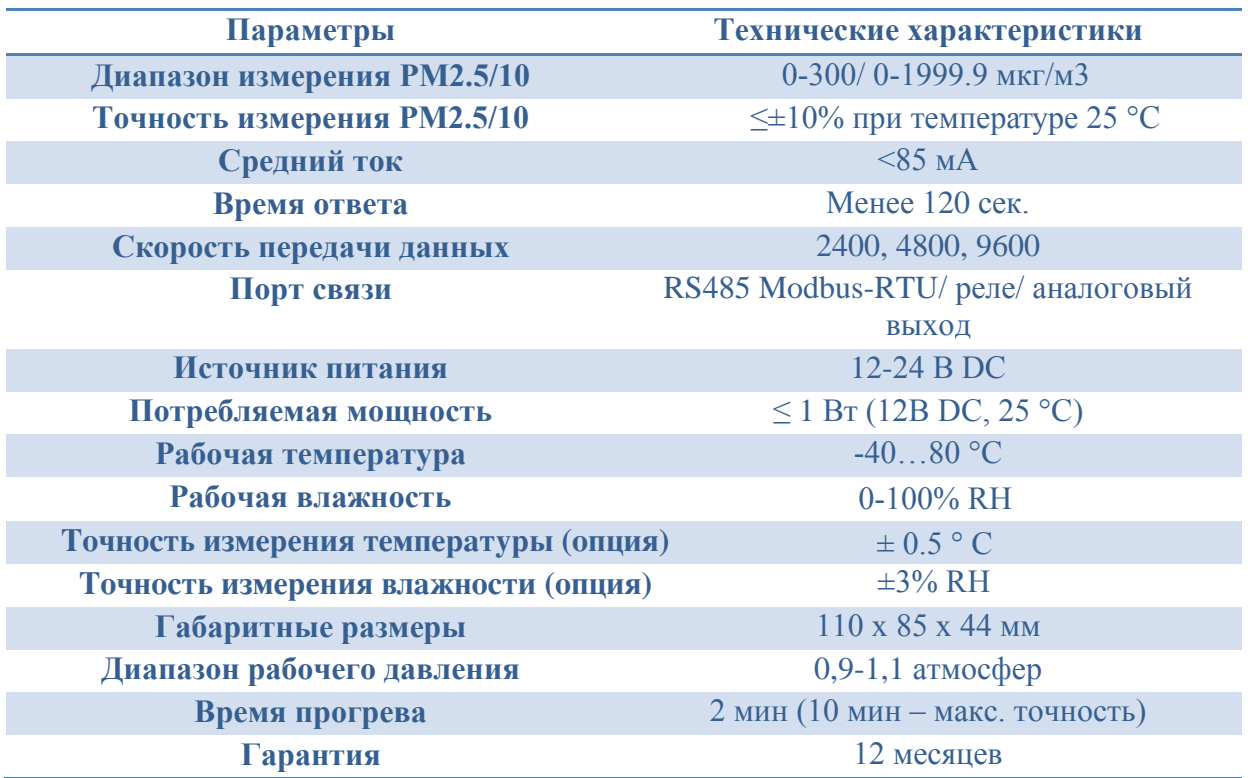

### **1.4 Схема системы**

Это самостоятельное устройство с питанием 12-24 В DC. Датчик можно напрямую подключить к контроллеру по интерфейсу RS485, а также может быть подключен к ПК через конвертер RS485/USB.

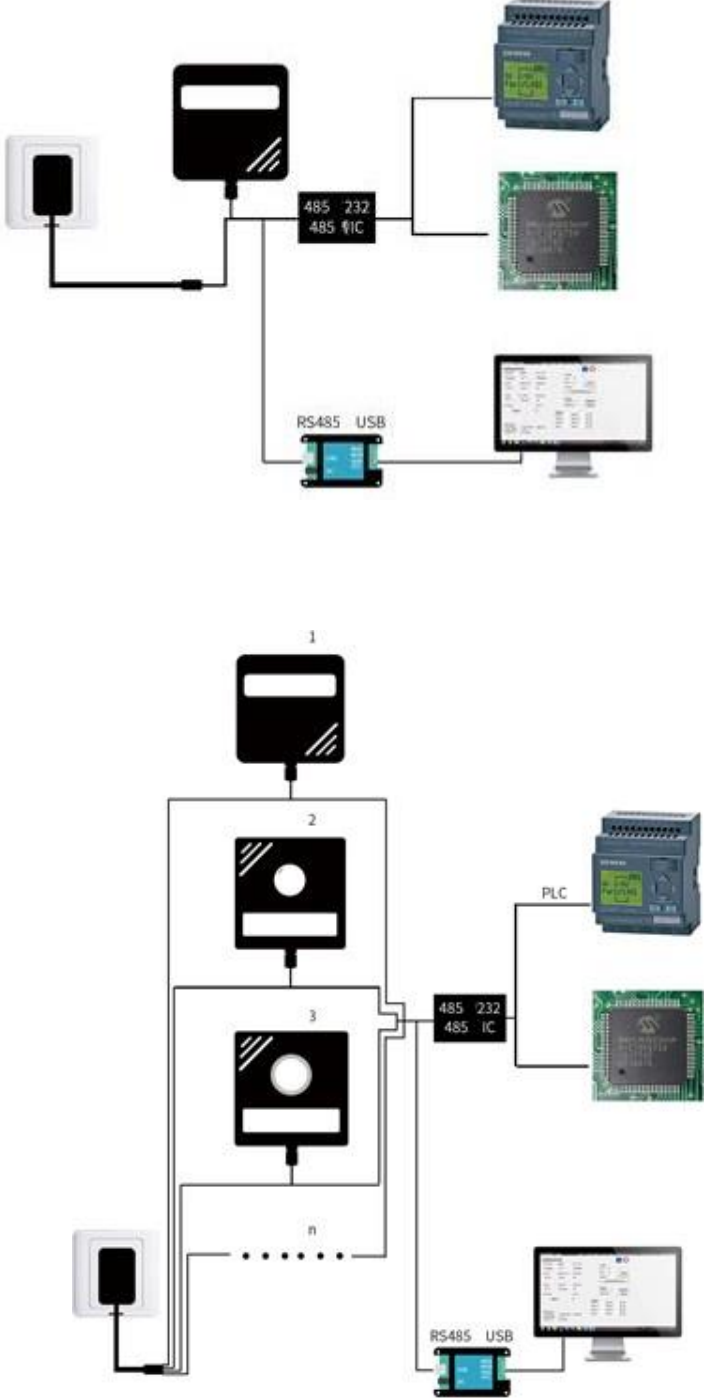

Датчики можно последовательно соединить по одной шине RS485. На одну шину можно подключить более 16 датчиков. Если необходимо подключить большее количество датчиков по RS485 используйте повторители сигнала, а другой конец шины подключите к ПК.

## **Глава 2. Инструкции по установке**

#### **2.1 Проверка оборудования перед установкой**

Комплектация:

- Датчик РМ2.5/10
- Руководство, краткое описание

## **2.2 Инструкции по установке**

Датчик необходимо разместить в помещении вертикальной стене, рядом с вентиляционными отверстиями для предотвращения утечки газов. Для точности измерения, установите датчик РМ2.5/10 в хорошо проветриваемом месте.

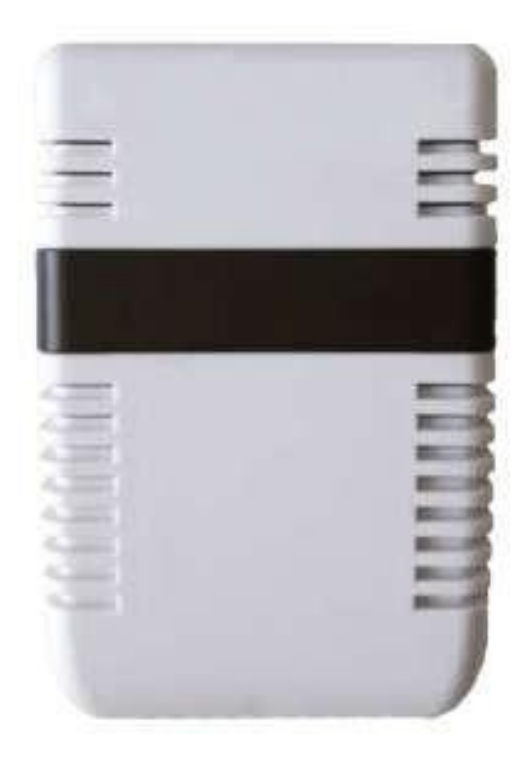

Напряжение питания 12 ~ 24В. RS485 подключается по двум проводам. Учтите, что провода подключения RS485 А и В неизменны. Интерфейс поддерживает последовательное подключение нескольких устройств.

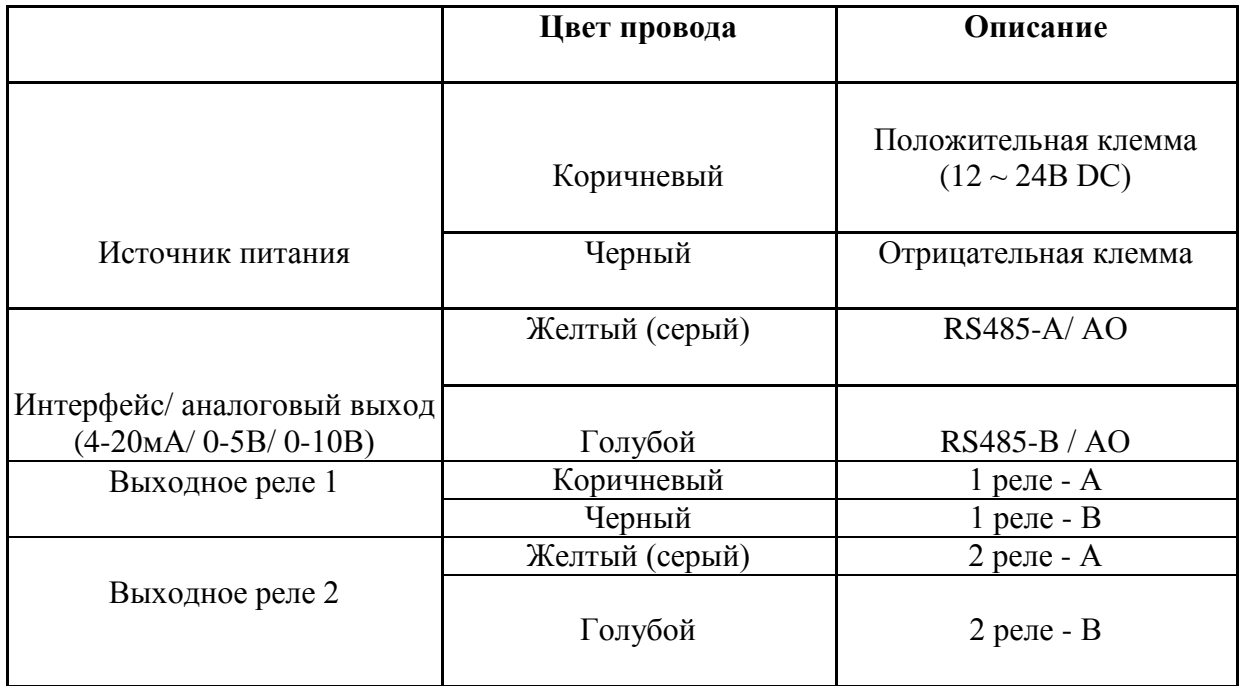

Схема подключения:

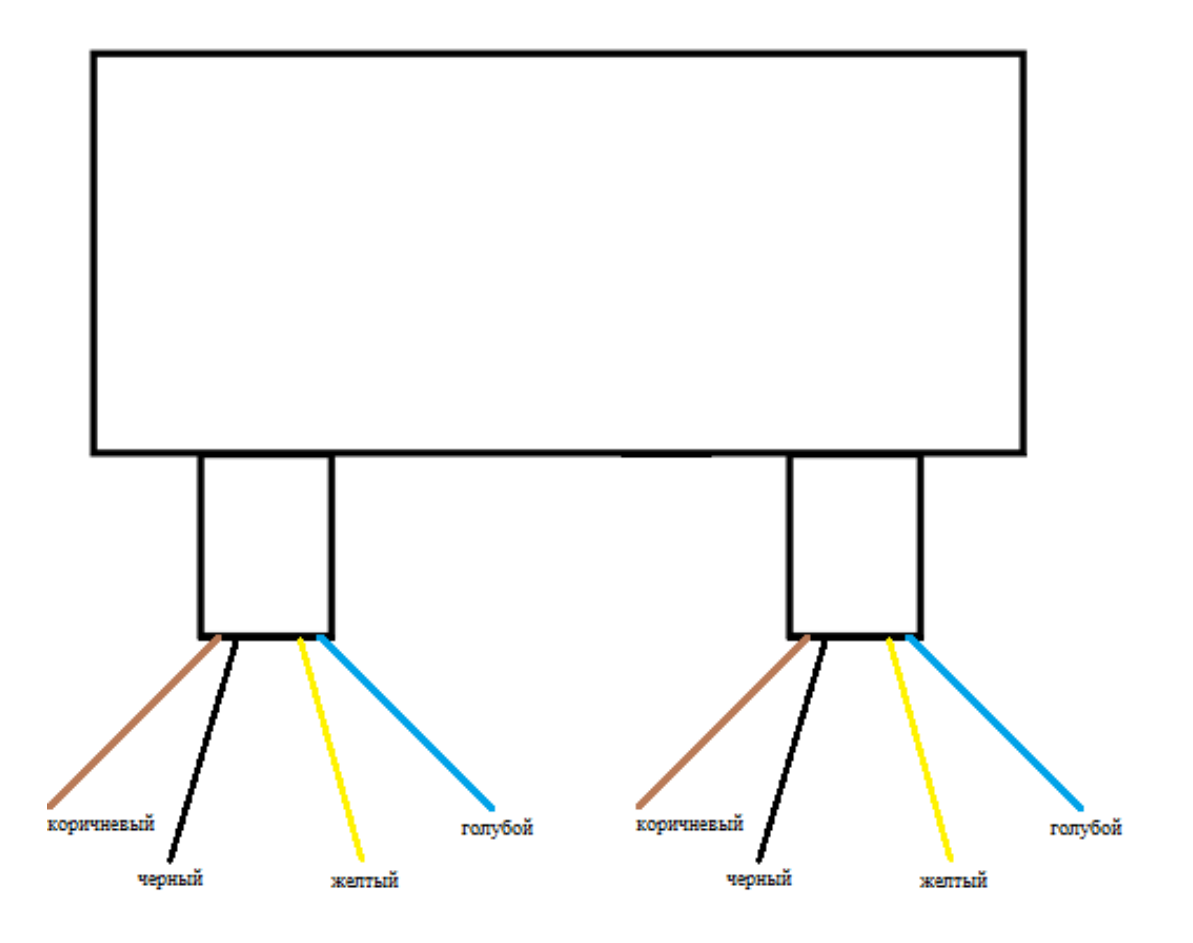

## **2.3 Настенная установка**

Датчик должен быть установлен в защищенной среде. Вентиляционное отверстие датчика должно быть обращено вниз, чтобы предотвратить попадание воды. Для обеспечения точности измерения установите датчик как можно ближе к вентиляции.

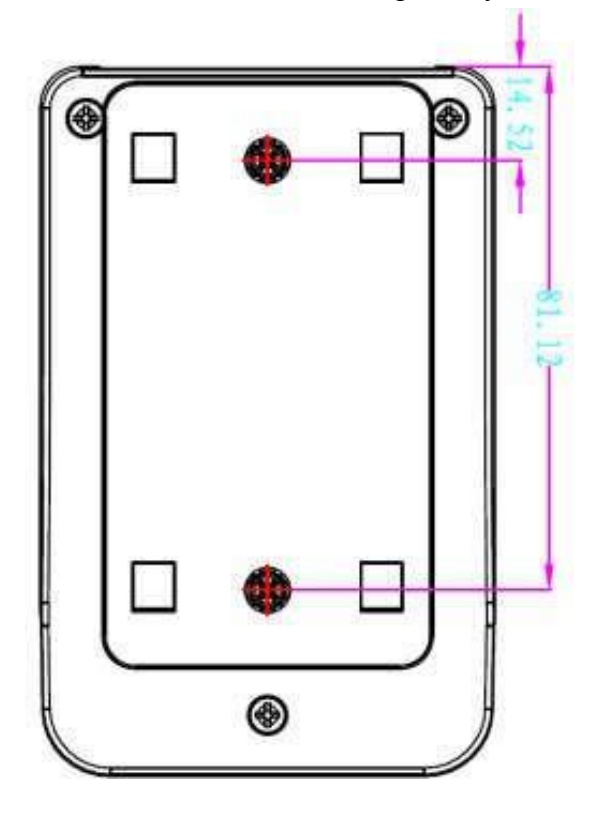

Отверстия на рисунке выше предназначены для настенного исполнения. Отверстия расположены с обеих сторон прибора. Установочное отверстие 4мм, расстояние между отверстиями 66,6 мм, а для крепежа можно использовать саморез 3мм.

## **Глава 3. Как использовать и настроить функцию аварийной сигнализации**

#### **3.1 Введение**

Датчик может быть оснащен дополнительной функцией аварийной сигнализации. Эта функция позволяет использовать одно или два выходных реле в соответствии с настройками сигнализации. На следующем рисунке показана схема подключения датчика с реле:

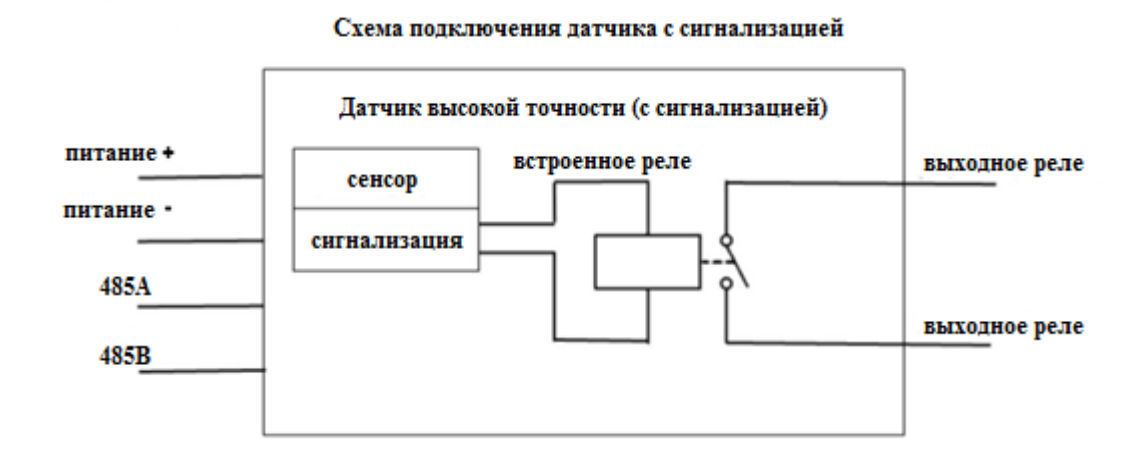

По сравнению с обычным датчиком, который имеет только возможность передачи данных, датчик со встроенной функцией сигнализации и реле позволяет при возникновении тревоги инициировать включение реле. В нормальном состоянии, без сигнализации, цепь разомкнута и два выходных реле отключены.

#### **3.2 Инструкция по подключению выходного аварийного реле**

Аварийная сигнализация представляет собой небольшое слаботочное реле с возможностью подавать ток только в пределах 36В DC 1A, так что можно управлять дополнительными реле на задней панели или передавать сигналы переключения по интерфейсам, таким как PLC.

По схеме подключения нужно использовать датчик с сигнализацией только как переключатель и он будет коммутировать при возникновении тревоги. Поэтому требуется подключить выходной сигнал аварийного реле датчика с сигнализацией последовательно к цепи. Для сигнального провода нет положительных и отрицательных полярностей.

Если используются устройства только с низким энергопотреблением, такие как световая и звуковая сигнализации и т.д., а ток и напряжение находятся в пределах реле, можно напрямую управлять ими, как показано на рисунке ниже:

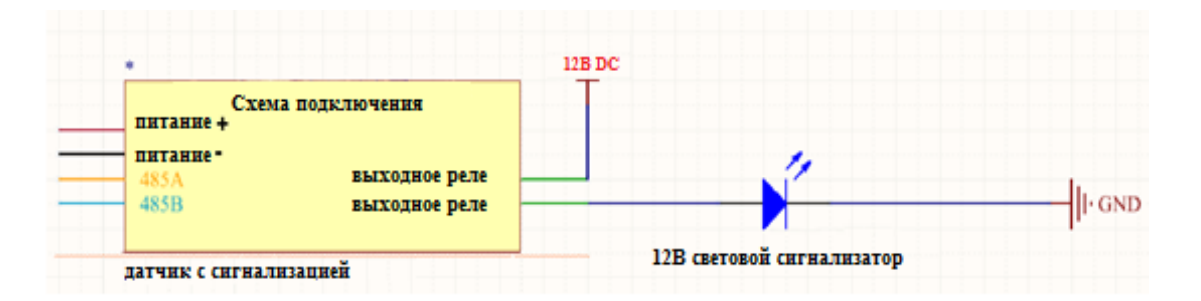

Если требуется управлять мощными устройствами, такими как вентиляции, электромагнитные клапаны или сетевые устройства 220В, должно использоваться более мощное реле для управления, поэтому необходимо использовать внутренние низкоточные реле датчика для подключения высоковольтных реле, по схеме представленной ниже:

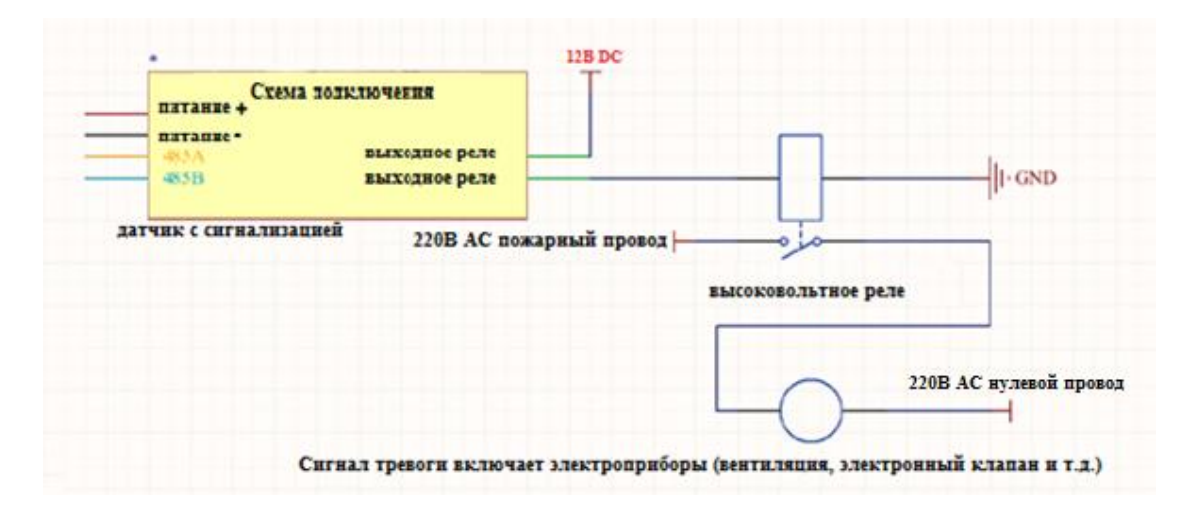

#### **3.3 Установка значений и включение сигнализации**

Сигнализация включает в себя два порога срабатывания: верхний предел срабатывания сигнализации и нижний предел срабатывания сигнализации. Когда показания датчика меньше или равно нижнему пределу или показания датчика больше или равно верхнему пределу, срабатывает сигнализация.

На устройстве можно установить резервное значение для размыкания реле. Резервное значение означает срабатывание сигнала тревоги при превышении верхнего или нижнего пределов сигнализации. Однако, для отключения сигнализации, нужно подождать пока показания датчика не вернутся в резервную зону верхнего или нижнего пределов сигнализации.

Описание резервной зоны: верхний предел сигнализации установлен на 100ppm, а резервное значение на 10ppm. Когда показания увеличиваются до 100ppm, срабатывает сигнализация. Когда показания падают с 105ppm до 99ppm, значение уже меньше предела срабатывания, но не превышает резервную зону, поэтому сигнал тревоги будет продолжаться до тех пор, пока показания не опустятся ниже (100ppm-10ppm) = 90ppm.

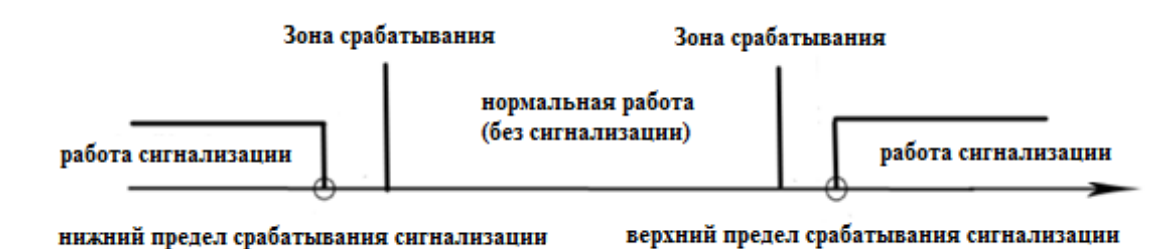

#### **3.4 Используйте компьютер для установки значений сигнализации**

Используя программное обеспечение для мониторинга датчиков, можно узнать и установить верхний и нижний пределы сигнализации, а также узнать и установить резервное значение.

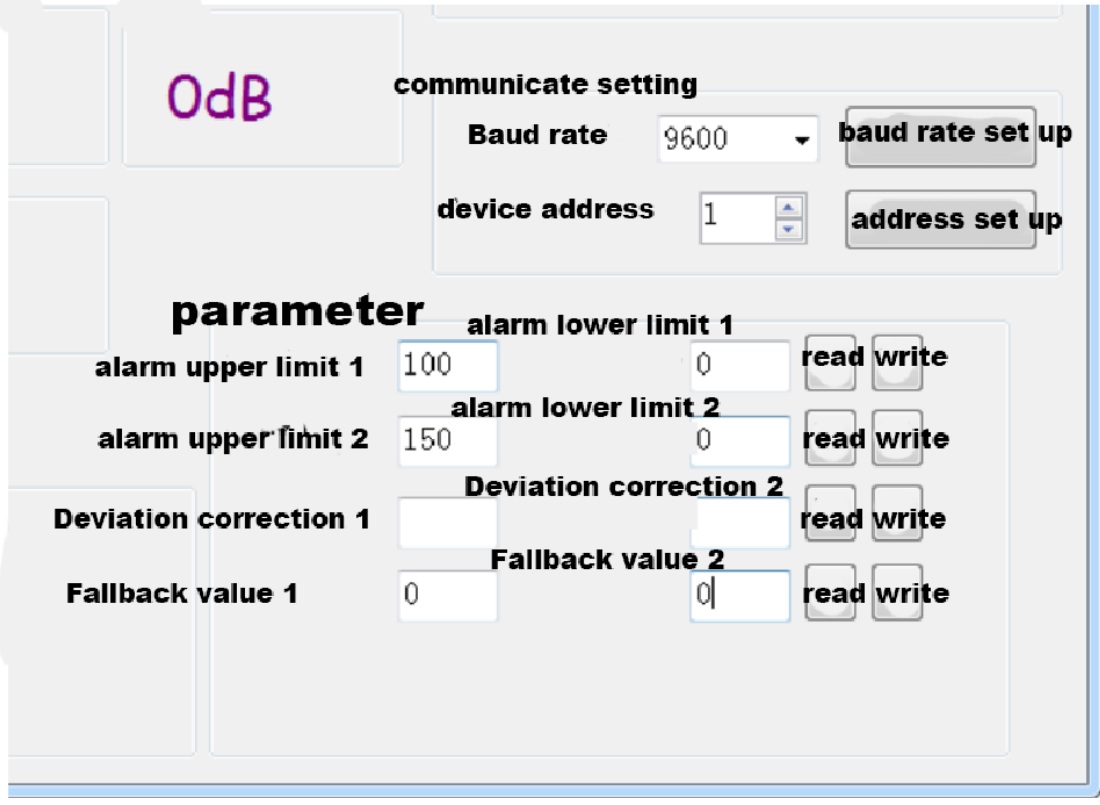

## **3.5 Адреса регистров**

![](_page_9_Picture_167.jpeg)

## Глава 4. Настройка программного обеспечения

Вы можете легко использовать компьютер для считывания параметров датчика, а также гибко изменять идентификатор и адрес датчика.

#### 4.1 Доступ датчика к компьютеру

Подключите датчик через USB, вы увидите СОМ-порт («Мой компьютер - Свойства -Управление устройством - Порт» выберите СОМ-порту).

![](_page_10_Picture_4.jpeg)

Как показано выше, номер порта COM10, пожалуйста, запомните этот порт, так как он необходим для заполнения в программном обеспечении.

Если СОМ-порт не найден в диспетчере устройств, это означает, что вы не подключили RS485 в USB или неправильно устанавливали драйвер.

#### 4.2 Использование ПО для мониторинга измерения датчиков

После выполнения пункта 3.1, нажмите на автоматическое получение текущей скорости передачи и адреса, чтобы автоматически определить значение RS485 на оборудование и скорость передачи. Обратите внимание, что использование ПО позволяет измерять данные только с одного датчика.

![](_page_11_Picture_44.jpeg)

Затем нажмите, чтобы подключить ПК к данным датчика в режиме реального времени. Если оборудование представляет собой датчик концентрации газа, выберите «Датчик плотности газа», выберите «Датчик C6H6» для датчика C6H6 и т.д. («Аналоговый датчик», «Датчик атмосферного давления», «Интенсивность света 20 Вт», «Датчик кислорода»), другие датчики выбраны по умолчанию «никаких других датчиков».

## **4.3 Изменение скорости передачи и ID устройства**

В случае отсоединения устройства, выберите его скорость передачи и задайте адрес в настройках связи. Обратите внимание, что после сброса устройства можно «автоматически получить текущую скорость передачи и его адрес».

## Глава 5. Протокол связи 5.1 Основные параметры связи

![](_page_12_Picture_55.jpeg)

## 5.2 Определение формата сбора данных

Используя протокол связи Modbus-RTU, формат выглядит следующим образом:

Начальная структура> = 4 байта времени

Код адреса = 1 байт

Функциональный код = 1 байт

Область данных = N байтов

Проверка ошибок = 16-битный код CRC

Завершение структуры> = 4 байта времени

Код адреса: адрес датчика един (по умолчанию 0x01)

Функциональный код: датчик использует только функциональный код 0х03 (считывает данные памяти)

Область данных: определенная область связи, обратите внимание на вторую часть байта данных 16 бит в предыдущем коде CRC: два байта для проверки кода

Структура запроса:

![](_page_12_Picture_56.jpeg)

Структура управляемого ответа:

![](_page_12_Picture_57.jpeg)

## **5.3 Адрес регистра**

![](_page_13_Picture_303.jpeg)

## **5.4 Примеры протоколов связи**

#### **5.4.1 Сбор данных РМ2.5 с адреса устройства 0x01**

Опрос регистров:

![](_page_13_Picture_304.jpeg)

Реакция регистров (например, считывание значения РМ2.5 6мкг/м3):

![](_page_13_Picture_305.jpeg)

РМ2.5: 0006Н(шестнадцатеричный) =  $6 \Rightarrow PM2.5 = 6$ мкг/м3

#### **5.4.2 Сбор данных РМ10 с адреса устройства 0x01**

![](_page_14_Picture_384.jpeg)

Опрос регистров:

Реакция регистров (например, считывание значения РМ10 7мкг/м3):

![](_page_14_Picture_385.jpeg)

 $\overline{PM10:0007H}$  (шестналиатеричный) = 7 => РМ10=7мкг/м3

#### **5.4.3 Считывание значений температуры и влажности с адреса устройства 0x01**

Опрос регистров:

![](_page_14_Picture_386.jpeg)

![](_page_14_Picture_387.jpeg)

Температура: FF9B H (шестнадцатеричный) = 175 =>температура = 17.5 ° C Влажность: 0292 H (шестнадцатеричный) = 254 => влажность = 25.4% влажности

#### **5.4.4 Считывание значений PМ2.5/10 с адреса устройства 0x01.**

Опрос регистров:

![](_page_14_Picture_388.jpeg)

Реакция регистров:

![](_page_15_Picture_412.jpeg)

PM2.5: 0005H (шестнадцатеричный) =  $5 \Rightarrow$  PM2.5 = 5 мкг/м3 PM10: 0005H (шестнадцатеричный) =  $5 \Rightarrow$  PM10 = 5 мкг/м3

#### **5.4.5 Считывание температуры и влажности с адреса устройства 0x01.**

Опрос регистров:

![](_page_15_Picture_413.jpeg)

Реакция регистров:

![](_page_15_Picture_414.jpeg)

![](_page_15_Picture_415.jpeg)

PM2.5: 0007H (шестнадцатеричный) =  $7 \Rightarrow$  PM2.5 = 7 мкг/м3 PM10: 0007H (шестнадцатеричный) = 7 => PM10 = 7 мкг/м3 Температура: 0134 H (шестнадцатеричный) = 175 =>температура = 17.5 ° C Влажность: 023А H (шестнадцатеричный) = 254 => влажность = 25.4% влажности

### **Глава 6. Ответы на часто задаваемые вопросы**

#### **Устройство не подключается к ПК**

 У компьютера несколько COM-портов. Выбран неправильный COM-порт, неверный адрес датчика или устройство с двойным адресом (по умолчанию 1).

- Скорость передачи, режим проверки, бит данных, ошибка стоп-бита.
- Интервал опроса и время отклика необходимо установить на 200 мс или более.
- RS485 отключён или провода А и В подключены неверно.

 В цепи много устройств или провода слишком длинные, прибор должен быть установлен рядом с источником питания.

Драйвер USB-RS485 не установлен или повреждён.